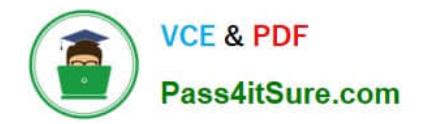

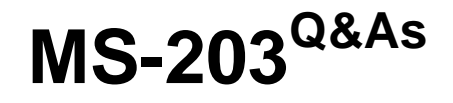

Microsoft 365 Messaging

# **Pass Microsoft MS-203 Exam with 100% Guarantee**

Free Download Real Questions & Answers **PDF** and **VCE** file from:

**https://www.pass4itsure.com/ms-203.html**

100% Passing Guarantee 100% Money Back Assurance

Following Questions and Answers are all new published by Microsoft Official Exam Center

**C** Instant Download After Purchase

**83 100% Money Back Guarantee** 

- 365 Days Free Update
- 800,000+ Satisfied Customers

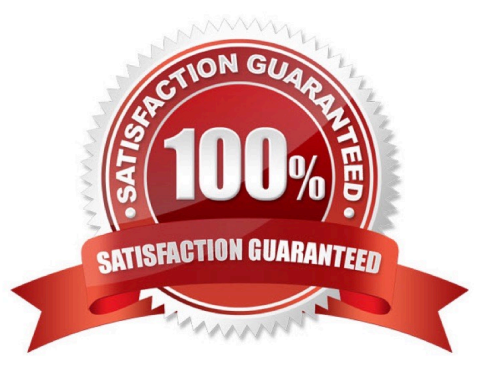

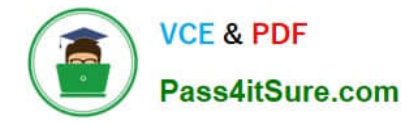

# **QUESTION 1**

Note: This question is part of a series of questions that present the same scenario. Each question in the series contains a unique solution that might meet the stated goals. Some question sets might have more than one correct solution, while

others might not have a correct solution.

After you answer a question in this section, you will NOT be able to return to it. As a result, these questions will not appear in the review screen.

You have a Microsoft 365 E5 subscription.

You need to ensure that a user named User1 can review audit reports from the Microsoft 365 security center. User1 must be prevented from tracing messages from the Security admin center.

Solution: You assign the Security administrator role to User1.

Does this meet the goal?

A. Yes

B. No

Correct Answer: A

Security Administrator can view the audit reports but cannot create a message trace.

Reference: https://docs.microsoft.com/en-us/microsoft-365/security/office-365-security/message-trace-scc

# **QUESTION 2**

Your company has a Microsoft Exchange Server 2019 organization that contains two servers in a database availability group (DAG).

The customer service department at the company uses public folders to receive customer communications.

Only users in the customer service department can read items in the folders.

For a new customer, you create a mail-enabled public folder that has the default settings.

The customer reports that when she sends an email message to the email address of the public folder, she receives a non-delivery report (NDR).

You need to ensure that the public folder can receive email.

Which public permissions should you configure in Microsoft Outlook?

- A. Grant the Author permission to the Default group
- B. Grant the Author permission to the Anonymous group
- C. Grant the Create items permission to the Anonymous group

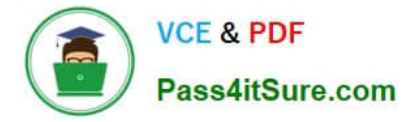

D. Grant the Create items permission to the Default group

Correct Answer: C

Reference: https://docs.microsoft.com/en-us/exchange/collaboration/public-folders/mail-enable-ordisable?view=exchserver-2019

#### **QUESTION 3**

Note: This question is part of a series of questions that present the same scenario. Each question in the series contains a unique solution that might meet the stated goals. Some question sets might have more than one correct solution, while

others might not have a correct solution.

After you answer a question in this section, you will NOT be able to return to it. As a result, these questions will not appear in the review screen.

Your company has an Exchange Online tenant that contains 2,000 mailboxes.

A partner company named Fabrikam, Inc. uses a third-party messaging solution. The outbound SMTP server for Fabrikam uses an IP address of 131.107.2.22.

You discover that several email messages from the fabrikam.com domain are erroneously marked as spam.

You need to ensure that all the email messages sent from the fabrikam.com domain are delivered successfully to the user mailboxes of your company.

Solution: You enable a DKIM signature.

Does this meet the goal?

A. Yes

B. No

Correct Answer: B

# **QUESTION 4**

You have a Microsoft Exchange Online tenant.

You recently hired two new administrators named Admin5 and Admin6. You need to grant the following permissions to the new administrators:

1.

Admin5 must be able to assign licenses to users.

2.

Admin6 must be able to modify the email SPAM settings of all users.

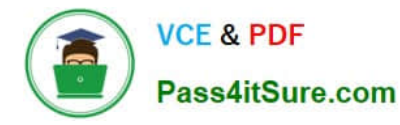

3.

Admin5 must be able to configure the email forwarding settings of all users.

4.

Admin5 and Admin6 must be able to manage the mailbox permissions of all users.

The solution must use the principle of least privilege.

Which role should you assign to each user? To answer, select the appropriate options

NOTE: Each correct selection is worth one point.

#### Hot Area:

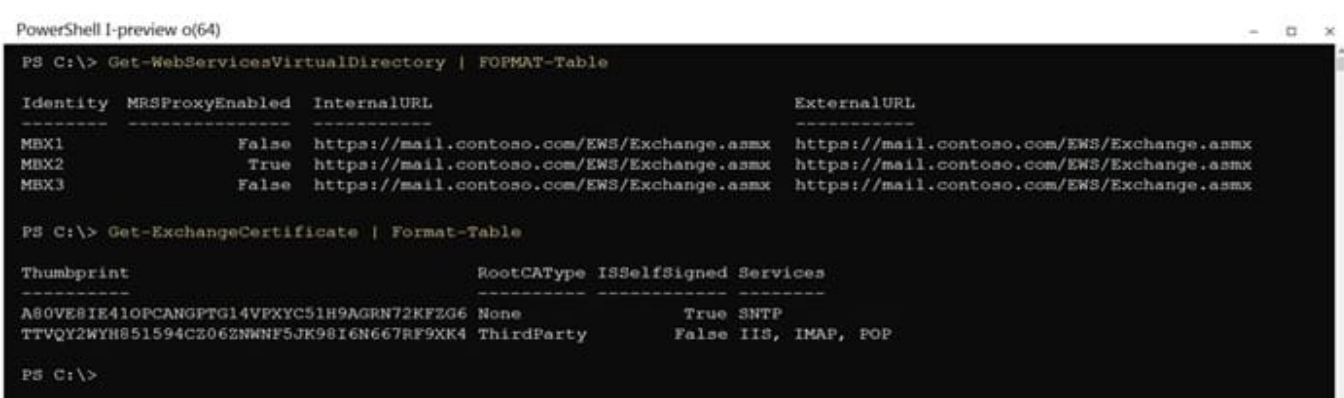

#### Correct Answer:

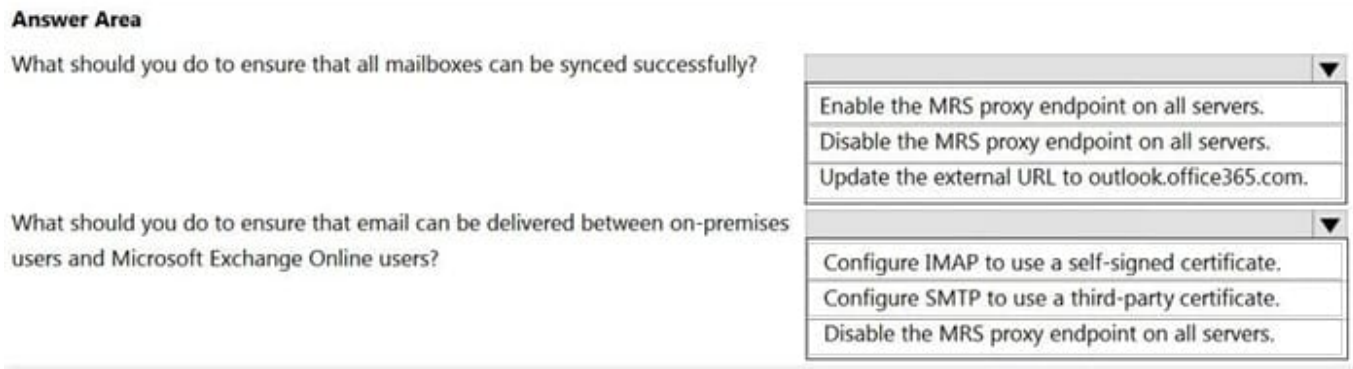

Reference: https://www.withum.com/resources/a-breakdown-of-microsoft-365-admin-roles-responsibilities-previouslyoffice-365-admin-roles/

# **QUESTION 5**

Note: This question is part of a series of questions that present the same scenario. Each question in the series contains a unique solution that might meet the stated goals. Some question sets might have more than one correct solution, while

others might not have a correct solution.

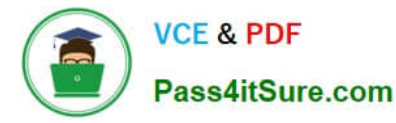

After you answer a question in this section, you will NOT be able to return to it. As a result, these questions will not appear in the review screen.

Your company has an Exchange Online tenant that contains 2,000 mailboxes.

A partner company named Fabrikam, Inc. uses a third-party messaging solution. The outbound SMTP server for Fabrikam uses an IP address of 131.107.2.22.

You discover that several email messages from the fabrikam.com domain are erroneously marked as spam.

You need to ensure that all the email messages sent from the fabrikam.com domain are delivered successfully to the user mailboxes of your company.

Solution: You create a connection filter.

Does this meet the goal?

A. Yes

B. No

Correct Answer: B

You can allow the server IP address in the Connection Filter. This would achieve the objective of ensuring all email from Fabrikam.com is delivered. However, it would also allow any other company that uses the thirdparty email server to

bypass the spam filter.

The fact that the question specifies that Fabrikam uses a "third-party messaging solution" suggests that the answer to this question should be No although technically it would work.

Reference:

https://docs.microsoft.com/en-us/microsoft-365/security/office-365-security/create-safe-sender-lists-inoffice-365?view=o365-worldwide

#### **QUESTION 6**

#### DRAG DROP

You have a hybrid deployment between Microsoft Exchange Online and on-premises Exchange Server 2019.

All user mailboxes are in Microsoft 365.

A user named User1 leaves your company.

You delete the user account of User1 from the on-premises Active Directory domain.

Two weeks later, User1 returns to the company.

You need to ensure that User1 can connect to his mailbox and access all his old email messages.

Which three actions should you perform in sequence? To answer, move the appropriate actions from the list of actions to the answer area and arrange them in the correct order.

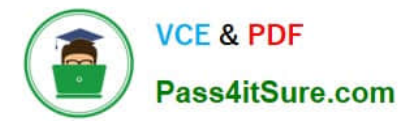

Select and Place:

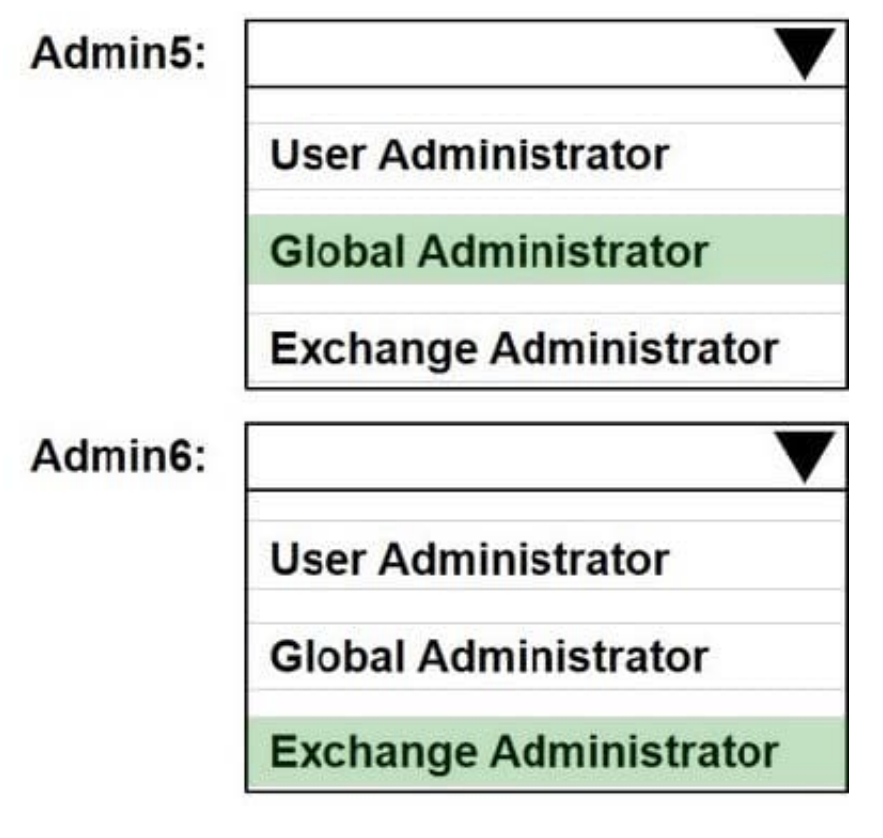

Correct Answer:

# A.Datum:

**Configure Microsoft Azure Active Directory Connect** 

Create a federation trust between Exchange and Microsoft Office 365

**Establish identity federation by using Active Directory Federation Service** 

Create a sharing policy

# Contoso:

Establish identity federation by using Active Directory Federation Service

**Configure Microsoft Azure Active Directory Connect** 

Create an organization relationship

Create a federation trust between Exchange and Microsoft Office 365

Reference: https://techcommunity.microsoft.com/t5/exchange-team-blog/common-mailbox-recovery-scenarios-for-hybridenvironments/ba-p/604681

# **QUESTION 7**

You have a hybrid deployment that contains a Microsoft Exchange Online tenant and an on-premises Exchange Server 2019 server named Server1.

Server1 uses a certificate from a third-party certification authority (CA). The certificate is enabled for the SMTP service.

You replace the certificate with a new certificate.

You discover that delivery fails for all email messages sent from Server1 to your Microsoft 365 tenant.

You receive the following error message for all the queued email messages: "450 4.4.101 Proxy session setup failed on Frontend with 451 4.4.0 Primary target IP address responded with 451 5.7.3 STARTTLS is required to send mail."

You need to ensure that the messages are delivered successfully from Server1 to the Microsoft 365 tenant.

What should you do?

A. From Server1, enable a self-signed certificate for the SMTP service.

B. From Server1, enable the new certificate for the IMAP4 service.

C. From Server1, run the iisreset command.

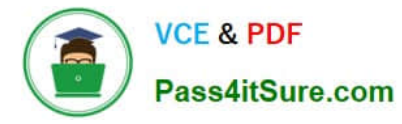

D. Run the Exchange Hybrid Configuration wizard.

Correct Answer: A

Resolution

Make sure that the new certificate is enabled for SMTP. If it\'s not, run the following command to enable the SMTP service on the newly installed certificate.

PowerShell

Enable-ExchangeCertificate -services SMTP

Note: Symptoms

After you install a new Exchange certificate in an Exchange Server hybrid environment, you experience the following symptoms:

You cannot receive mail from the Internet or from Microsoft 365 when you use Transport Layer Security (TLS).

If you use Telnet (for example, telnet localhost 25) to examine Simple Mail Transfer Protocol (SMTP) communications, you notice that the STARTTLS command is missing.

If you examine the Application log in Event Viewer, you see an event entry that resembles the following:

Log Name: Application

Source: MSExchangeFrontEndTransport

Date: MM/DD/YYYY 0:00:00 AM

Event ID: 12014

Task Category: TransportService

Level: Error

Keywords: Classic

User: N/A

Computer: .contoso.com

Description:

Microsoft Exchange could not find a certificate that contains the domain name CN=Certificate Name, OU=, O=Certificate Provider, C=USCN=mail.contoso.com, OU=IT, O=contoso, L=location, S=location, C=US in

the personal store on the local computer.

The check connectivity test to the on-premises server fails, and you receive the following error message:

450 4.4.101 Proxy session setup failed on Frontend with \\'451 4.4.0 Primary target IP address responded with "451 5.7.3 STARTTLS is required to send mail." Attempted failover to alternate host, but that did not succeed. Either there are no

alternate hosts, or delivery failed to all alternate hosts. The last endpoint attempted was \\'.

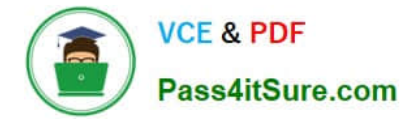

# **Cause**

This issue occurs if the TlsCertificateName property of the hybrid server\\'s receive connector contains incorrect certificate information after a new Exchange certificate is installed and old certificate that is used for hybrid mail flow is removed.

Reference: https://learn.microsoft.com/en-us/exchange/troubleshoot/email-delivery/cannot-receive-mail-with-newcertificate

# **QUESTION 8**

# HOTSPOT

You have a Microsoft Exchange Online tenant as shown in the following exhibit.

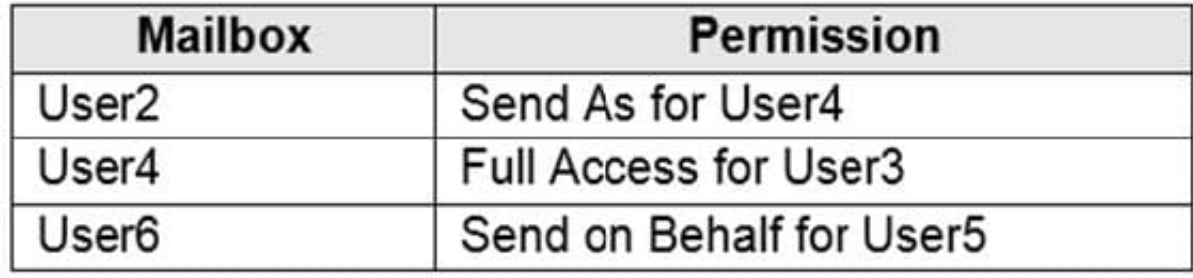

All email recipients have an email address that uses an SMTP suffix of @contoso.com.

Use the drop-down menus to select the answer choice that completes each statement based on the information presented in the graphic.

NOTE: Each correct selection is worth one point.

# Hot Area:

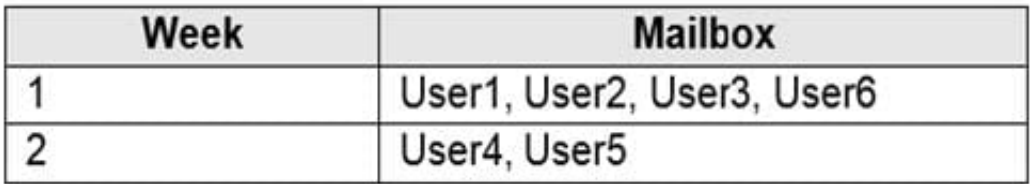

Correct Answer:

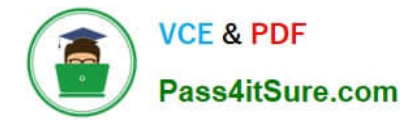

# **Answer Area**

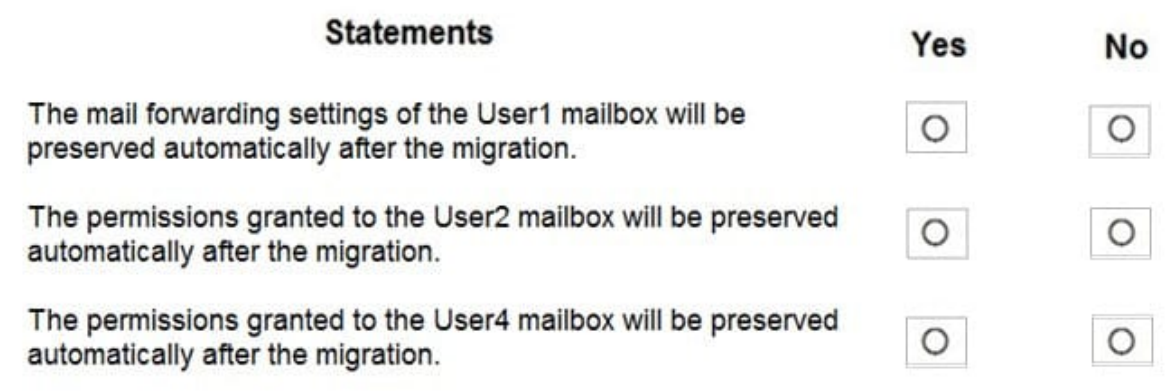

# Box 1:

Under "When to use this connector", it says "Use only for email sent to these domains: \*"

The asterisk means all domains so any external email will use the connector.

Box 2:

With Exchange Online, you don\\'t need to configure a receive connector as you would with on-premises Exchange. Therefore, the server by default will be able to receive emails from any email host.

# **QUESTION 9**

You have a Microsoft Exchange Server 2019 organization.

A compliance manager plans to create retention policies for the mailboxes of executive users. The policies will move specific emails to an archive mailbox.

You need to create an archive mailbox for each executive user.

What should you do?

- A. Run the New-Mailbox cmdlet-
- B. Enable mailbox journaling.
- C. Enable In-Place Archiving for each mailbox.
- D. Run the set-Mailbox cmdlet.

Correct Answer: C

https://docs.microsoft.com/en-us/exchange/policy-and-compliance/in-place-archiving/in-placearchiving?view=exchserver-2019

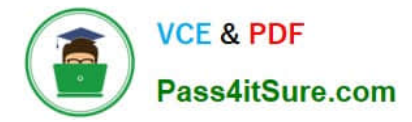

# **QUESTION 10**

You have a Microsoft Exchange Server 2019 hybrid deployment.

You need to change the free/busy data access sharing level between the on-premises organization and Exchange Online.

What should you do?

- A. Run the Hybrid Configuration wizard.
- B. Modify the organization relationship.
- C. Create an organization sharing policy.
- D. Create an individual sharing policy.

Correct Answer: B

Reference: https://docs.microsoft.com/en-us/exchange/shared-free-busy

#### **QUESTION 11**

Your company has a partnership with another company named contoso.com.

You need to ensure that all email messages containing the word sensitive and sent to the users at contoso.com are encrypted automatically.

You enable Azure Information Protection.

What should you do next?

- A. Create a data loss prevention (DLP) policy.
- B. Create a mail flow rule.
- C. Configure a remote domain.
- D. Configure an Outbound connector.

Correct Answer: B

Reference: https://thevaliantway.com/2019/01/encrypting-email-office-365-azure-information-protection/

#### **QUESTION 12**

Note: This question is part of a series of questions that present the same scenario. Each question in the series contains a unique solution that might meet the stated goals. Some question sets might have more than one correct solution, while

others might not have a correct solution.

After you answer a question in this section, you will NOT be able to return to it. As a result, these questions will not

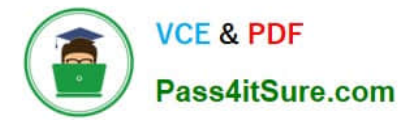

appear in the review screen.

You have a Microsoft Exchange Online tenant that uses an email domain named contoso.com.

You need to prevent all users from performing the following tasks:

Sending out-of-office replies to an email domain named fabrikam.com. Sending automatic replies to an email domain named adatum.com.

The solution must ensure that all the users can send out-of-office replies and automatic replies to other email domains on the internet.

Solution: You create two new remote domains.

Does this meet the goal?

A. Yes

B. No

Correct Answer: A

Reference: https://docs.microsoft.com/en-us/exchange/mail-flow-best-practices/remote-domains/remote-domains

## **QUESTION 13**

Note: This question is part of a series of questions that present the same scenario. Each question in the series contains a unique solution that might meet the stated goals. Some question sets might have more than one correct solution, while

others might not have a correct solution.

After you answer a question in this section, you will NOT be able to return to it. As a result, these questions will not appear in the review screen.

You have a Microsoft Exchange Server 2019 hybrid deployment. All user mailboxes are hosted in Microsoft 365. All outbound SMTP email is routed through the on-premises Exchange organization.

A corporate security policy requires that you must prevent credit card numbers from being sent to internet recipients by using email.

You need to configure the deployment to meet the security policy requirement.

Solution: From Microsoft 365, you create a data loss prevention (DLP) policy.

Does this meet the goal?

A. Yes

B. No

Correct Answer: A

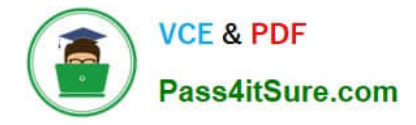

Reference:https://docs.microsoft.com/en-us/microsoft-365/compliance/data-loss-preventionpolicies?view=o365-worldwide

# **QUESTION 14**

You have a Microsoft Exchange Server 2019 hybrid deployment that contains the public folders shown in the following table.

PS C:\> Get-Mailbox | Select-Object Alias, RecipientTypeDetails | FT -AutoSize

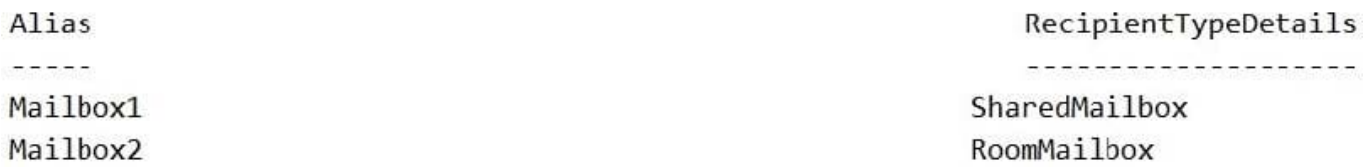

You plan to migrate the public folders to Exchange Online to improve the collaboration options available to users. Which public folders can be migrated to Office 365 groups without losing the folders\\' existing functionality?

- A. PF2 and PF3 only
- B. PF2 only
- C. PF1 and PF2 only
- D. PF1 only
- E. PF3 only

Correct Answer: A

Not PF1. Office 365 groups are `flat\\' so you would lose the folder hierarchy.

Reference: https://docs.microsoft.com/en-us/exchange/collaboration/public-folders/migrate-tomicrosoft-365-groups?view=exchserver-2019

# **QUESTION 15**

All the users in your company are licensed for Microsoft 365 and connect to their mailbox from client computers that run Windows 10. The users connect to Outlook on the web by using the following browsers:

1.

Google Chrome

2.

Microsoft Edge

3.

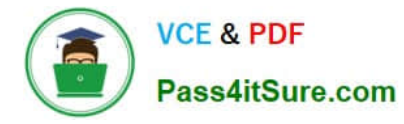

# Firefox

You apply restrictions for Outlook on the web sessions by using app protection policies in Microsoft Endpoint Manager, and then you deploy several Outlook Web App policies.

You need to ensure that the users can continue to connect successfully to their mailbox by using Outlook on the web.

What should you do?

- A. Enroll all the computers in Microsoft Intune
- B. Instruct all the users to connect by using Microsoft Edge only
- C. From Microsoft Cloud App Security, configure a sanctioned application
- Correct Answer: A

Reference: https://docs.microsoft.com/en-us/mem/intune/apps/app-protection-policy

[MS-203 VCE Dumps](https://www.pass4itsure.com/ms-203.html) [MS-203 Study Guide](https://www.pass4itsure.com/ms-203.html) [MS-203 Braindumps](https://www.pass4itsure.com/ms-203.html)